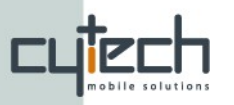

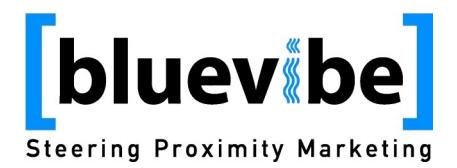

# **Bluevibe v2.1 "local portal" Setup**

## **1. Bluevibe Hotspot "local portal" Function**

As of version 2.1 the Bluevibe Hotspot has the capability of hosting content locally. This function is called "local portal". Through the "local portal" the Hotspot is able to serve:

- **static content** such as multimedia files (videos, images, text,etc)
- **"local portal" site through WiFi**.Wifi enabled devices can use their build-in Browsers or the Bluevibe Mobile application to access the content. This function is available on wifi-enabled Hotspots only.
- **"local portal" site through Bluetooth** using the Bluevibe Mobile Application. This function is available to all phones that have Bluetooth connectivity capability.

# **2. Local portal setup**

The content served locally from the hotspot can either be individual files or a site with a specified index.html as a starting page. In the case of the individual files a simple white page will automatically be created by the hotspot with links to these files. In the case of the site, the page served will be the index.html. The local site is meant to be server to Bluevibe Mobile application and device browser. It is best to follow the **XHTML** standard in order to ensure best viewing on most phones.

## **2.1 Local portal guidelines**

The local site can have any number of pages. All links to images or other pages that are hosted on the hotspot should be pointing to relative URLs. However, you can set absolute URLs for remote locations. The site content can contain folders.

In order to setup the hotspot local content the site developer should create a **zip** file that contains the content. The zip file should be created on the top level of the content, meaning that the administrator should not zip a folder containing the content but the actual files or folders when he/she is already in the folder that contains the content.

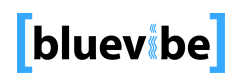

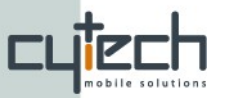

- portal.zip
	- index.html
	- page1.html
	- page2.html
	- **images/**
		- logo.png
		- bullet.png
		- bar.png
	- **downloads/**
		- **videos/**
		- video1.3gp
		- video2.3gp
		- **ringtones/**
		- song1.mp3
		- song2.mid

#### **2.2 Upload to the Hotspot**

After the zip file is created it is ready for upload to the Bluevibe manager in order for the hotspots to download it and serve it:

- Login to the Bluevibe Manager
- Click on the Content tab
- On the "Hotspot Local Content" portlet click the browse button to select the **zip** file from your computer
- Fill in the **content description** text box for future reference (this description can be viewed from Hotspot Configuration portlet).
- From the hotspot tree select the hotspots, or groups of hotspots, that will serve the content you are uploading
- Click the tick button to upload the content

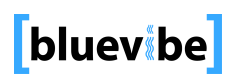

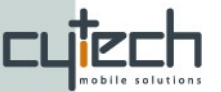

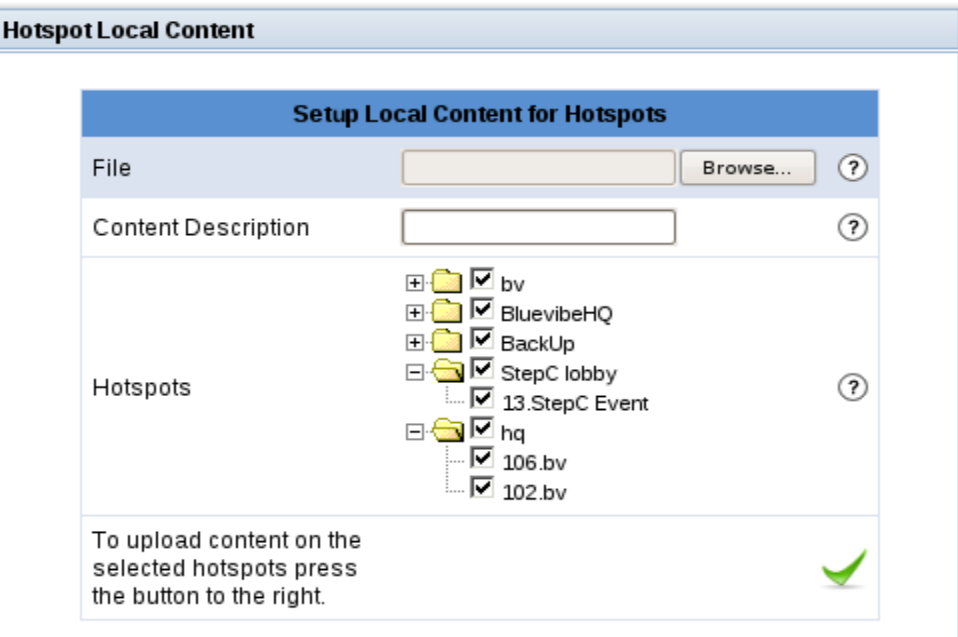

*Illustration 1: "Hotspot Local Content" portlet*

After the upload the hotspots that are online and where among the selected will automatically download and store the content. Hotspots that are offline will download the content when the next time they get online.

#### **2.3 Content push using OBEX (Bluetooth only)**

Content can be set as OBEX download on any page, either on the local portal of a hotspot or on any site accessible over the internet. In order to do that the following steps must be taken:

- All the content that is targeted to be send using OBEX should be uploaded on the Bluevibe Manager account. Each time a content item is entered on the Bluevibe Manager it receives a unique id number. This can be found on the left column from the content list.
- The page author has to add a special link on his page.

In order to create the download link the page author will use the address of the Bluevibe downloads service and the id of the content that will be sent. For example if you have starwars ringtone that has a content id 1000 in order to insert it as an OBEX download you need to use the link:

<a href=["http://manager.bluevibe.net/BluevibeCore/Downloads?](http://manager.bluevibe.net/Bluevibe/Downloads?contentid=104) [contentid=1000"](http://manager.bluevibe.net/Bluevibe/Downloads?contentid=104)">Starwars Ringtone</a>

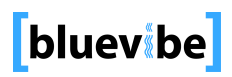

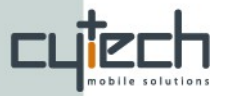

#### **3. Access the local portal content**

All the local portal content is available in the address **[http://hotspot.bluevibe.net](http://hotspot.bluevibe.net/)** when connecting either from Bluetooth or Wifi. Please note that the content is only available from this address when connecting from a Bluevibe Hotspot.

## **3.1 Access through Bluetooth (Bluevibe Mobile)**

In order to allow the user to access the content from the Bluevibe Mobile through Bluetooth a widget or link on the Bluevibe Mobile application should point to the hotspot's url: **[http://hotspot.bluevibe.net](http://hotspot.bluevibe.net/)**.

the editor of the Bluevibe Mobile theme should create a theme file and set it to the hotspot as needed. For more information on creating themes and uploading them to the Bluevibe Manager check the Bluevibe mobile theme documentation.

#### **3.2 Access through Wifi**

When serving with WiFi the Bluevibe Hotspot acts as a captive portal. The landing page of the captive portal can be either the "local portal" pages or any other site accessible over the internet. If the landing page is set to "local" the hotspot will intercept the first request of any user and redirect him to the local portal address. In order to set the content as local:

- Login to Bluevibe Manager
- Click on the Hotspot tab
- Click the hotspot you wish to configure from the list on the left
- Click the **configure button** on the bottom of the "Hotspot configuration portlet" on the left.
- On the Landing page parameter select "**Local**"
- Click the **tick button** to save the configuration.

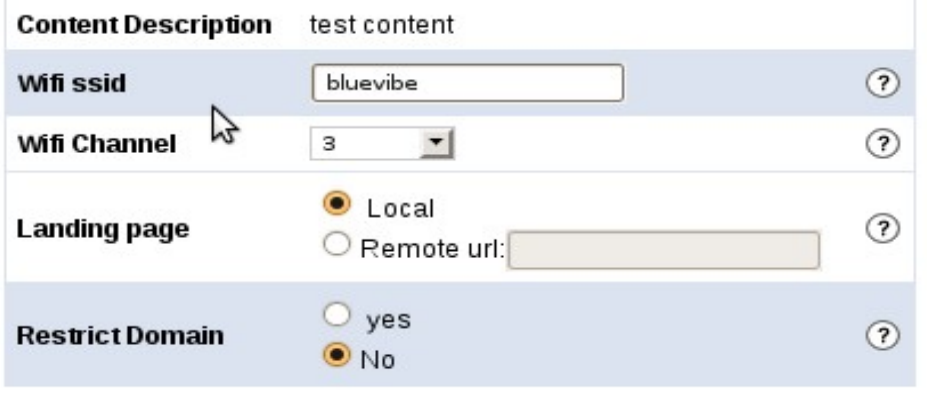

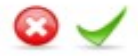

*Illustration 2: Detail from the Hotspot configuration portlet. Wifi Settings*

CYTECH Ltd. Science & Technology Park of Crete - 71110 - Heraklion - Crete. +30 2810 391940 - URL: www.cytech.gr

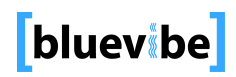

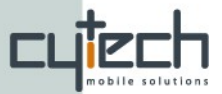

In order to manually access the local content through WiFi the user has to point his/her browser to the address **http://hotspot.bluevibe.net**.

# **3.3 Access in standalone mode**

The "local portal" content can be accessed when the hotspot runs in standalone mode with some restrictions:

- All remote urls will automatically point to the local content.
- OBEX Download links (obex push) as described on **section 2.3** cannot be used.

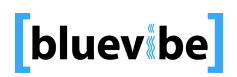